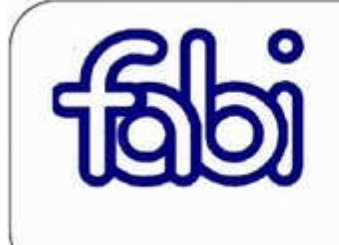

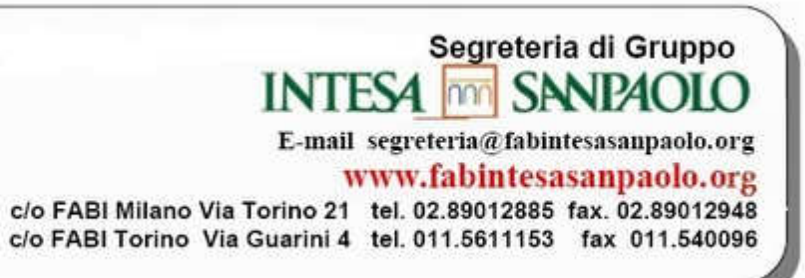

# **CEDOLINO Luglio 2013**

### **Liquidazione delle risultanze relative al modello 730**

Con il cedolino di luglio vengono liquidate le dichiarazioni dei redditi mod. 730/2013 effettuate sia tramite CAF che direttamente tramite il datore di lavoro; vengono erogati o trattenuti gli importi indicati nel prospetto di liquidazione. L'ufficio competente comunica che sono state elaborate le risultanze delle dichiarazioni presentate tramite CAF e professionisti abilitati pervenute dall'Agenzia delle Entrate fino al giorno 9 luglio u.s. Nel caso in cui la retribuzione di competenza del mese di luglio risulti insufficiente per trattenere l'intero importo dovuto, sia relativamente al pagamento in unica soluzione che al pagamento rateale , la parte residua sarà trattenuta dalla retribuzione erogata nel mese successivo e, in presenza di ulteriore incapienza, dalle retribuzioni dei successivi mesi del 2013.

Il differito pagamento comporta l'applicazione dell'interesse in ragione dello 0,40% mensile, trattenuto anch'esso dalla retribuzione e versato in aggiunta alle somme cui afferisce.

Le operazioni di liquidazione proseguiranno anche nei prossimi mesi e fino alla chiusura degli stipendi di dicembre.

### **Premio di Produttività**

In relazione alle scelte effettuate dai colleghi, viene erogato o evidenziato quanto previsto dall'Accordo 14 marzo 2013:

- con voce **5WV0** valore del Premio Aziendale Vap
- con voce **6VU3** rimborso spese figli
- con voce **6VS1** importo destinato alla Previdenza Complementare Sostitutiva:
- - Colonna "Q.TA'" : valore utile al saldo del Conto Sociale, corrispondente al rimborso dei contributi versati (colonna "competenze") maggiorato dell'onere contributivo di Solidarietà dovuto per legge.
- - Colonna "COMPETENZE": rimborso dei contributi a carico del dipendente già versati da gennaio a luglio 2013.
- con voce **6VS3** importo destinato al Fondo Sanitario di Gruppo:
- - Colonna "Q.TA'" : valore utile al saldo del Conto Sociale, corrispondente al rimborso dei contributi versati (colonna "competenze") maggiorato dell'onere contributivo di Solidarietà dovuto per legge.
- - Colonna "COMPETENZE": rimborso dei contributi a carico del dipendente già versati da gennaio a luglio 2013.

#### **Assegno per il nucleo familiare - ANF**

Sono state applicate le nuove tabelle INPS valide per il periodo 01/07/2013 - 30/06/2014 relative agli Assegni per il Nucleo Familiare.

Sono stati azzerati i diritti di liquidazione relativi al periodo precedente (fino al 30/06/2013) e sono iniziate le liquidazioni degli ANF per le prime pratiche complete inviate e validate.

La liquidazione delle domande proseguirà nei prossimi mesi.

#### **Voce Assegno Automatismo**

A decorrere dal corrente mese viene modificata la dicitura della voce da "Assegno Automatismo" in "Ass. equivalente importo".

# **ASSEGNI PER IL NUCLEO FAMILIARE**

#### **Su Intesap l'applicazione per effettuare la richiesta**

Da quest'anno è possibile presentare online anche le domande relative a periodi pregressi

Con la circolare n. 84 del 25 maggio 2013 l'INPS rende noti i nuovi livelli reddituali per la corresponsione dell'assegno per il nucleo familiare.

Gli aventi diritto possono presentare la domanda valida per il periodo "anf" in corso grazie all'applicazione da quest'anno disponibile in *Intesap* Employee Self Service > Sportello Dipendente > Richiesta Assegni Nucleo Familiare.

Il periodo di riferimento per la domanda di assegno corrente è luglio 2013 giugno 2014: le richieste inserite, per poter essere regolarmente riconosciute, dovranno trovarsi nello stato "Inviata" prima della scadenza di tale periodo.

Le richieste che si troveranno unicamente nello stato "Bozza" dopo la fine del periodo, non saranno prese in considerazione e verranno cancellate.

Per un corretto utilizzo del nuovo applicativo è disponibile il **manuale** 

**operativo** in "Sportello Dipendente" di Intesap, che illustra anche le nuove

funzionalità a disposizione del collega tra le quali, ad esempio, la possibilità di richiedere online domande riferite a periodi "anf" arretrati.

La modulistica corredata dal frontespizio di inoltro, firmata e completa di autocertificazione del nucleo familiare è da spedire all'indirizzo indicato.

I moduli stampati dall'applicazione non sono modificabili: rettifiche manuali invalidano la richiesta di riconoscimento degli assegni.

Il solo personale lungo-assente o non vedente è esonerato dall'utilizzo dell'applicativo online: le domande dovranno essere presentate sul modello Anf/dip cod.Sr16 compilato manualmente e corredato da autocertificazione del nucleo familiare.

Nella sezione Intranet "Assegni familiari", in Persona > Presenze e Retribuzioni, sono disponibili i link, le informazioni sulla normativa e i quesiti più ricorrenti.

#### **Ulteriori precisazioni**

In merito alle operazioni di invio delle domande di assegno, l'Amministrazione del Personale precisa che:

- non è consentito inserire richieste per familiari non censiti in SAP

- per i familiari censiti occorre che sia sempre valorizzato il rispettivo codice fiscale.

In assenza del codice fiscale, il familiare non sarà visibile all'interno del nucleo "anf". Pertanto è necessario accedere a Intesap > Sportello dipendente e aggiornare la posizione utilizzando la procedura "Gestione Nucleo Familiare e Richiesta Detrazioni Fiscali". Successivamente si potrà inserire regolarmente la richiesta di Assegni per il nucleo familiare. Il richiedente viene invece compreso nel nucleo "anf" di default direttamente dall'applicativo e verrà stampato automaticamente nella domanda "anf".

## **ASSEGNI DI STUDIO**

**Fino al 30 settembre è possibile inserire le domande per l'anno scolastico 2012/2013 utilizzando l'applicazione disponibile nell'Intranet aziendale.** Le richieste sono quelle relative all'anno scolastico 2012/2013 (scuole medie inferiori e superiori) utilizzando l'applicativo "**Richiesta assegni di studio**" disponibile nella nostra Intranet in Persona > Presenze e retribuzioni > Assegni di studio.

Le tipologie di borse di studio che possono essere richieste in periodi diversi dell'anno sono quelle previste dall'art. 62 del CCNL 19.1.2012 (si

ricorda che sono disciplinate dalla circolare 189/2013 del 18/03/2013).

Nella sezione si accede direttamente all'applicazione, che rimarrà a disposizione dei colleghi **fino al 30 settembre**, selezionando l'icona di **Intesap** e seguendo il percorso Employee Self Service > Sportello Dipendente.

E' possibile inoltre consultare le **FAQ** – domande e risposte sui quesiti più ricorrenti.

Per un corretto utilizzo dell'applicativo è disponibile il "**manuale operativo richiesta assegni di studio**" in "Sportello Dipendente" di Intesap, che illustra le funzionalità a disposizione dei colleghi tra le quali, ad esempio, la possibilità di visualizzare lo stato delle richieste inserite.

Per poter essere regolarmente riconosciute le richieste inserite dovranno trovarsi nello stato "Inviata" **entro il 30 settembre 2013**. Le richieste non inserite, o che si troveranno unicamente nello stato "Salvata" dopo tale termine non saranno prese in considerazione.

**Nella schermata relativa alla "**Dichiarazione di Responsabilità**"** presente nell'applicativo "Richiesta Assegni di studio" **non è più previsto l'inserimento del dato relativo al reddito**. **Tale dato infatti non è più rilevante ai fini delle richieste in quanto le tipologie di borse di studio richiedibili sono unicamente quelle previste dall'art. 62 del CCNL 19/1/2012.**